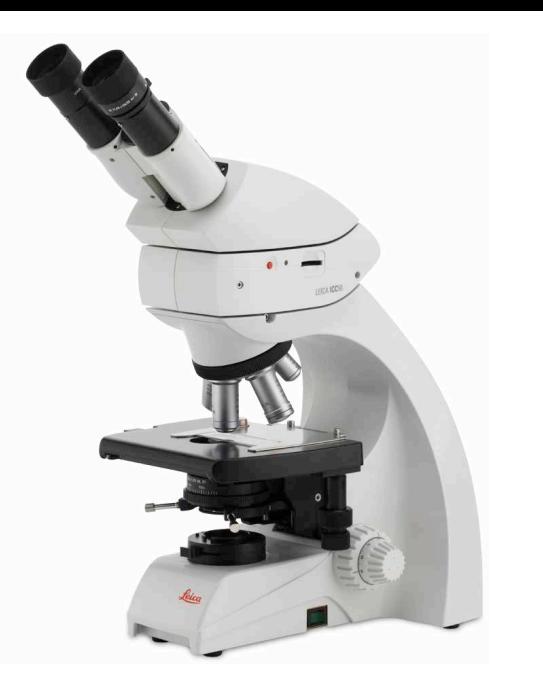

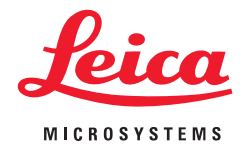

## **Leica DM750 Руководство пользователя**

Digitally signed by Zagareanu Tatiana Date: 2023.08.24 17:11:18 EEST Reason: MoldSign Signature Location: Moldova

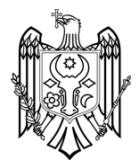

## **Сведения об изготовителе**

Опубликовано в октябре 2019 года:

*Leica Microsystems (Schweiz) AG Max Schmidheiny Strasse 201 CH-9435 Heerbrugg (Schweiz)*

По всем вопросам обращайтесь, пожалуйста, в службу поддержки: [sms.support@leica-microsystems.com](mailto:sms.support%40leica-microsystems.com?subject=)

## **Обзор глав**

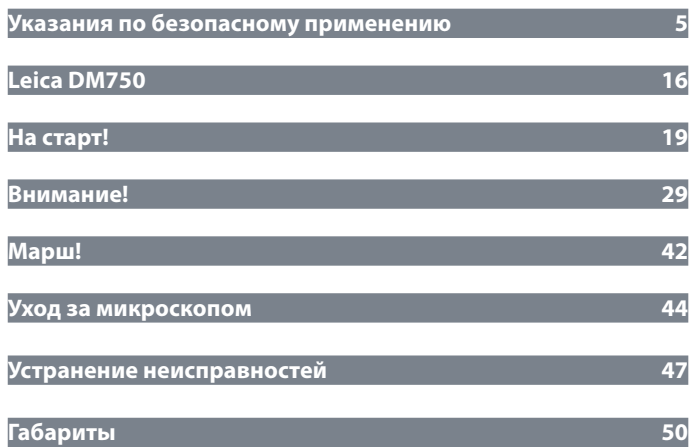

## **Содержание**

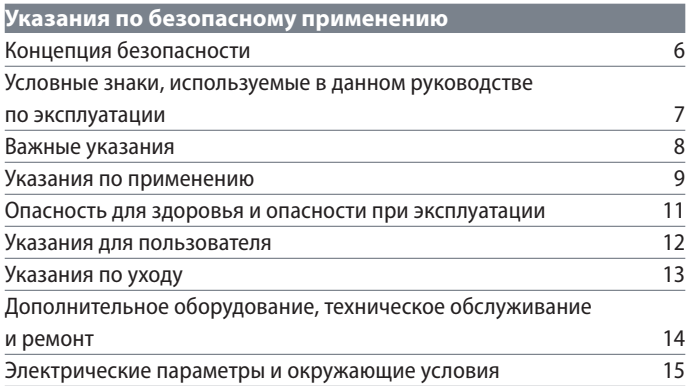

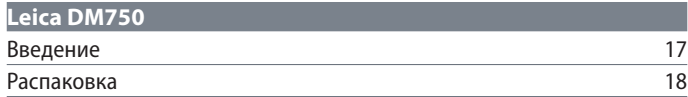

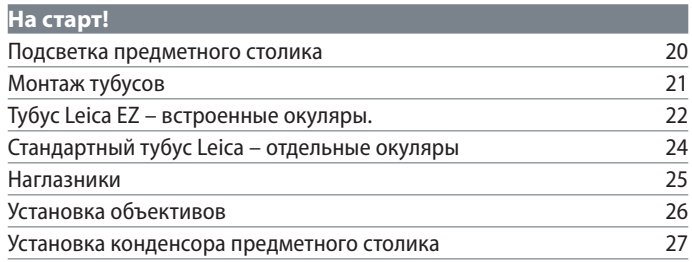

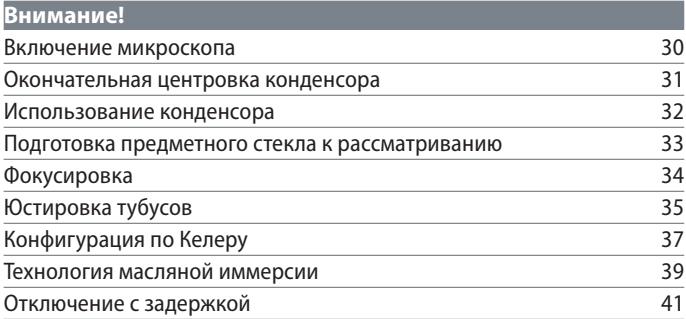

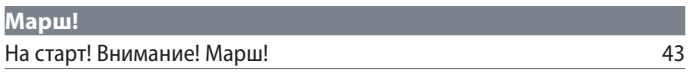

#### **[Уход за микроскопом](#page-43-0)**

[Общие предписания по техническому обслуживанию](#page-44-0) 45

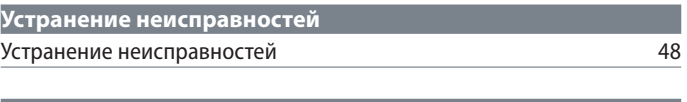

#### **[Габариты](#page-49-1)**

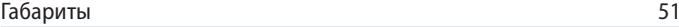

# <span id="page-4-0"></span>**Указания по безопасному применению**

## <span id="page-5-0"></span>**Концепция безопасности**

К некоторым моделям микроскопов Leica серии DM прилагается интерактивный CD-ROM со всеми важными инструкциями для пользователя на нескольких языках. Этот диск должен храниться в безопасном месте и должен быть доступен для пользователя. Руководства пользователя и обновления к ним могут быть также загружены и распечатаны с нашего сайта [www.leica-microsystems.com.](http://www.leica-microsystems.com)

Предлагаемое руководство пользователя описывает специальные функции отдельных модулей микроскопов Leica серии DM и содержит важные указания, относящиеся к безопасности работы, техническому обслуживанию и комплектующим.

Брошюра "Концепция безопасности" содержит дополнительные предписания по технике безопасности, относящиеся к сервисному обслуживанию, запросам и работе с микроскопом, дополнительным оборудованием и электрическими комплектующими, а также общие правила техники безопасности.

Отдельные узлы системы могут комбинироваться с компонентами других производителей. Пожалуйста, прочтите руководство пользователя и предписания по технике безопасности производителей этих компонентов.

Перед монтажом, пусконаладкой и эксплуатацией прочтите, пожалуйста, приведенные выше указания для пользователя. Соблюдайте, в частности, все предписания по технике безопасности.

Чтобы сохранить состояние прибора, которое имело место при поставке, и гарантировать безопасность эксплуатации, пользователь должен соблюдать указания и предупреждения, приведенные в данном руководстве пользователя.

#### <span id="page-6-0"></span>**Условные знаки, используемые в данном руководстве по эксплуатации**

#### **Предупреждение об опасности**

Этим условным знаком помечается информация, которая должна быть обязательно прочитана и учтена.

Несоблюдение …

- может создать опасность для персонала
- <sup>O</sup> может привести к нарушению функционирования или повреждению прибора.

#### **Предупреждение об опасном электрическом напряжении**

Этим условным знаком помечается информация, которая должна быть обязательно прочитана и учтена.

Несоблюдение …

- может создать опасность для персонала
- может привести к нарушению функционирования или повреждению прибора.

**Предупреждение о высокой температуре поверхностей.**

Этот условный знак предупреждает о возможности прикосновения к горячим поверхностям, например, лампам накаливания.

#### **Важная информация**

Этим условным знаком помечаются дополнительные сведения или пояснения, способствующие улучшению понимания.

#### **Дополнительные указания**

<sup>f</sup> Этим условным знаком помечаются дополнительные сведения и пояснения внутри текста.

Указания по утилизации прибора, дополнительного оборудования и расходных материалов.

#### <span id="page-7-0"></span>**Важные указания**

#### **Описание**

Хотя микроскоп Leica DM750 соответствует современному уровню развития техники, при неправильном его использовании может возникнуть опасность для пользователя. Ниже описываются возможные риски.

Перед монтажом, пусконаладкой и эксплуатацией необходимо прочитать данное руководство пользователя. Соблюдайте, в частности, все предписания по технике безопасности.

#### **Руководство пользователя**

Данное руководство пользователя содержит важные указания по безопасности эксплуатации, техническому обслуживанию и комплектующим.

К микроскопу Leica DM750 прилагается интерактивный CD-ROM со всеми важными инструкциями для пользователя. Этот диск должен храниться в безопасном месте и должен быть доступен для пользователя. Инструкции и обновления могут быть загружены и распечатаны с нашего сайта [www.leica-microsystems.com](http://www.leica-microsystems.com).

**Дополнительное оборудование сторонних производителей**

Отдельные узлы системы могут комбинироваться с компонентами других производителей. Пожалуйста, прочтите руководство пользователя и предписания по технике безопасности производителей этих компонентов.

#### **Состояние при поставке**

Чтобы сохранить состояние прибора, которое имело место при поставке, и гарантировать безопасность эксплуатации, пользователь должен соблюдать указания и предупреждения, приведенные в данном руководстве пользователя.

#### **Правовое регулирование**

Соблюдайте действующие в Вашей стране законы и предписания, относящиеся к предотвращению несчастных случаев и охране окружающей среды.

#### **Декларация соответствия ЕС**

Электрические компоненты соответствуют уровню техники и имеют декларацию соответствия ЕС.

#### <span id="page-8-0"></span>**Указания по применению**

Микроскоп Leica DM750 может применяться только в закрытых помещениях и на стационарном основании.

Установите микроскоп Leica DM750 таким образом, чтобы его в любой момент можно было отсоединить от сети. Сетевой кабель должен быть постоянно доступен, так как он используется для отсоединения от сети.

#### **Рабочее место**

Используйте приборы в закрытых, чистых помещениях при температуре от +10 °C до +40 °C. Не допускайте попадания на приборы масел и химических реактивов, а также избегайте высокой влажности воздуха. При использовании на открытом воздухе оберегайте приборы от пыли и влаги. Ни в коем случае не используйте электрические приборы на открытом воздухе. Электрические приборы должны устанавливаться на расстоянии не менее 10 см от стен и горючих предметов.

Избегайте тряски, прямых солнечных лучей и сильных колебаний температуры.

Некоторые компоненты нуждаются в особом уходе при использовании в теплом и влажном климате, чтобы предотвратить образование грибка.

#### **Использование не по назначению**

Не устанавливайте штекер другой конструкции (NEMA 5-15P) и не отвинчивайте механические детали, если на это явно не указано в руководстве.

Приборы и дополнительное оборудо-П вание, описанные в руководстве пользователя, прошли проверку на безопасность и возможные отказы.

При внесении любых изменений в прибор, модификации или комбинирование с компонентами сторонних производителей, не описанными в настоящем руководстве, необходимо проконсультироваться с компетентным представительством Leica!

## **Указания по применению (продолжение)**

В случае неквалифицированного внесения изменений в прибор или при использовании не по назначению гарантия аннулируется.

#### **Транспортировка**

По возможности используйте для пересылки и транспортировки отдельных модулей оригинальную упаковку.

Для предотвращения повреждения вслед-

ствие тряски необходимо снять и отдельно упаковать все подвижные компоненты, которые пользователь может самостоятельно установить и снять в соответствии с руководством пользователя.

#### **Утилизация**

По истечении срока службы изделия обратитесь по вопросу утилизации в сервисную службу Leica или к дилеру Leica. Соблюдайте национальные законы и предписания, например, директиву ЕС об отходах электрического и электронного оборудования (WEEE).

Как и любые электронные приборы, этот прибор, его дополнительное оборудование и расходные материалы нельзя утилизировать с бытовым мусором! При утилизации следует соблюдать законы и предписания, действующие в Вашей стране.

#### **Установка в продукцию сторонних производителей**

При установке продукции Leica в продукцию сторонних производителей ответственность за соблюдение действующих законов, стандартов и предписаний несет производитель всей системы.

#### <span id="page-10-0"></span>**Опасность для здоровья и опасности при эксплуатации**

#### **Опасность для здоровья**

Рабочие места, оборудованные микро-Щ скопами, облегчают и улучшают качество наблюдений, но создают нагрузку на зрительный и двигательный аппарат пользователя. В зависимости от длительности непрерывной работы на таком рабочем месте может ослабевать зрение и могут возникать проблемы с двигательным аппаратом. Поэтому необходимо предпринимать соответствующие меры по снижению нагрузки:

- <sup>O</sup> Оптимальное оборудование рабочего места
- Частая смена деятельности
- Подробный инструктаж персонала с упором на эргономику и организацию работы

Эргономика оптики и конструкция серии микроскопов Leica призваны свести к минимуму нагрузку на пользователя.

#### **Опасность инфицирования**

Непосредственный контакт с окуля-<u>/!</u> рами - это потенциальный путь передачи бактериальных и вирусных инфекций глаз.

Риск можно свести к минимуму,  $\overline{\bullet}$ используя персональные окуляры или съемные наглазники.

**Опасность использования**

- Микроскоп Leica DM750 должен подключаться только к заземленной розетке.
- Микроскоп Leica DM750 должен эксплуатироваться только в безупречном техническом состоянии.

Подсветка микроскопа, в соответствии со стандартом EN 62471:2008, относиться к безопасной группе (группа риска 0) при условии ее использования по назначению.

Никогда не смотрите на источник<br>светодиодной подсветки – при светодиодной подсветки помощи оптических приборов или без – поскольку это увеличивает риск травмирования. Несоблюдение данного предупреждения увеличивает риск повреждения глаз.

ادە

## <span id="page-11-0"></span>**Указания для пользователя**

**Указания для пользователя**

- Следите за тем, чтобы с микроскопом Leica DM750 работал только квалифицированный персонал.
- Следите за тем, чтобы данное руководство пользователя находилось в легко доступном месте рядом с микроскопом Leica DM750.
- <sup>O</sup> Проводите регулярный осмотр прибора для того, чтобы убедиться, что работа на нем безопасна для пользователя.
- Тщательно проводите инструктаж по технике безопасности, а также разъясняйте значения сигналов опасности и правил безопасности при работе с прибором.
- Назначьте ответственных за ввод прибора в эксплуатацию, работу с прибором, уход и обслуживание прибора, и осуществляйте за ними контроль.
- Используйте микроскоп Leica DM750 только в безупречном техническом состоянии.
- <sup>O</sup> О дефектах прибора, которые угрожают безопасности персонала, немедленно сообщайте в региональное представительство компании Leica или непосредственно в Leica Microsystems (Schweiz) AG, 9435 Heerbrugg, Швейцария.
- При использовании совместно с микроскопом Leica DM750 дополнительного оборудования сторонних производителей убедитесь, что данный производитель подтверждает, что использование такой комбинации будет безопасным, и соблюдайте указания настоящего руководства пользователя.
- Внесение изменений в конструкцию микроскопа Leica DM750 и его текущий ремонт могут выполняться только персоналом, специально авторизованным компанией Leica.
- При выполнении текушего ремонта используйте только оригинальные детали компании Leica.
- После проведения ремонтных работ или технических модификаций прибор должен быть перенастроен в соответствии с нашими техническими спецификациями.
- В том случае, если модификация или ремонт прибора производился неавторизованным персоналом, если оборудование неправильно обслуживается, или если прибор неправильно эксплуатировался, компания Leica снимает с себя всю возможную ответственность за прибор.
- Установка электрической системы должна проводиться в соответствии с национальными стандартами, то есть, рекомендуется использовать схемы защиты от тока утечки.

ادە

## <span id="page-12-0"></span>**Указания по уходу**

#### **Общие указания**

- Защищайте микроскоп Leica DM750 от влаги, паров и кислот, щелочей и едких веществ. Не храните рядом химикаты.
- <sup>O</sup> Защищайте микроскоп Leica DM750 от масел и жиров. Ни в коем случае не смазывайте направляющие и механические детали.
- Соблюдайте указания производителя дезинфицирующего средства.
- Рекомендуется заключить договор на сервисное обслуживание с сервисной службой Leica.

**Очистка окрашенных и пластмассовых деталей**

- <sup>O</sup> Частицы пыли и грязи нужно удалять мягкой кистью или безворсовой хлопковой тканью
- Сильные загрязнения удаляйте влажной салфеткой.
- НЕЛЬЗЯ использовать ацетон, ксилол или нитросодержащие разбавители.
- Ни в коем случае не очищайте окрашенные поверхности и дополнительное оборудование с обрезиненными деталями при помощи едких химических веществ. Они могут повредить поверхности, а отделенные частицы могут загрязнить образцы.

#### **Очистка стеклянных поверхностей**

- Пыль следует удалять чистой, обезжиренной волосяной кистью, воздуходувкой или вакуумным насосом.
- <sup>O</sup> Оптические поверхности необходимо очищать с помощью безворсовой ткани, протирочной ткани для объектива или ватной палочки, смоченными в имеющемся в продаже очистителе для стекла.

## <span id="page-13-0"></span>**Дополнительное оборудование, техническое обслуживание и ремонт**

**Дополнительное оборудование** С микроскопом Leica DM750 может использоваться исключительно следующее дополнительное оборудование:

- Дополнительное оборудование фирмы Leica, описанное в настоящем руководстве пользователя.
- <sup>O</sup> Дополнительное оборудование, возможность безопасного использования которого подтверждена фирмой Leica.

#### **Обслуживание**

<sup>O</sup> В принципе, микроскоп Leica DM750 не требует обслуживания. Для поддержания работоспособности и безопасности мы рекомендуем заблаговременно установить контакт с компетентной сервисной службой.

Вы можете заказывать у нее периодические проверки оборудования или, при необходимости, заключить договор на техническое обслуживание.

- Рекомендуется заключить договор на сервисное обслуживание с сервисной службой Leica.
- При ремонте следует использовать только оригинальные запасные части.

#### **Ремонт и сервисное обслуживание**

- Следует использовать только оригинальные запчасти фирмы Leica Microsystems.
- Перед открыванием прибора отключите питание и отсоедините сетевой кабель.
- Касание контура, находящегося под напряжением, может стать причиной травмы.

#### **Адрес сервисной службы**

При появлении вопросов или проблем обращайтесь, пожалуйста, по следующему адресу:

stereo.service@leica-microsystems.com

الم

#### <span id="page-14-0"></span>**Электрические параметры и окружающие условия**

#### **Замена предохранителя**

Перед заменой предохранителей отсоедините прибор от сети. Leica DM750 имеет два предохранителя, которые расположены за отсеком для сетевого кабеля.

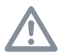

Используйте только предохранители типа: 5×20 мм, 1 A/250 В, быстродействующий предохранитель (# 13RFAG30003)

#### **Электрические параметры**

Ввод: 100–240 В, 50/60 Гц, 5 Вт (3 Вт LED)

Общие предписания по технике безопасности

Этот прибор класса защиты 1 изготовлен и проверен в соответствии с правилами безопасности для электрических измерительных, регулирующих и лабораторных приборов:

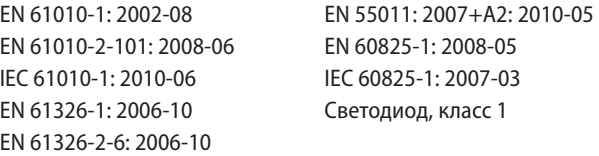

Чтобы сохранить это состояние и гарантировать безопасность эксплуатации, пользователь должен внимать указаниям и предупреждениям, приведенным в данном Руководстве по эксплуатации.

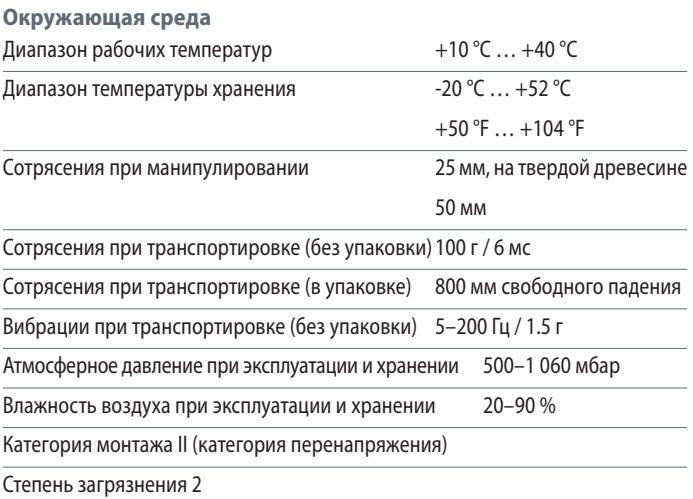

للم

# <span id="page-15-0"></span>**Leica DM750**

 $\overline{\phantom{a}}$ 

## <span id="page-16-0"></span>**Введение**

Благодарим вас за покупку комбинированного микроскопа Leica DM750 фирмы Leica Microsystems. Исключительные конструктивные особенности этой модели и широкий выбор аксессуаров делают его универсальным инструментом высочайшего качества.

Прибор должен использоваться только описанным образом. Ненадлежащее использование может привести к травмированию обслуживающего персонала.

اد

## <span id="page-17-0"></span>**Распаковка**

- <sup>O</sup> Осторожно извлеките микроскоп и его отдельные компоненты из упаковки.
- <sup>O</sup> Убедитесь, что ни один из компонентов не поврежден.
- <sup>O</sup> Убедитесь, что компоненты соответствуют предусмотренной конфигурации.
- <sup>O</sup> Дополнительные компоненты, а именно контрастный светофильтр, адаптер для видеокамеры, видеокамера и кофр не входят в стандартный комплект поставки. Эти компоненты поставляются отдельно.
- <sup>O</sup> Пожалуйста, сохраняйте упаковочный материал. Он может потребоваться для безопасного хранения и транспортировки прибора.

اد

# <span id="page-18-0"></span>**На старт!**

## <span id="page-19-0"></span>**Подсветка предметного столика**

**Подсветка предметного столика**

Для микроскопа Leica DM750 сущест- $\overline{\bullet}$ ı вует два типа подсветки предметного столика. Проверьте, какой тип подсветки используется в Вашем приборе; эта информация потребуется позже.

**Тип 1: Стандартная подсветка** Регулируемая центровка конденсора с помощью прилагаемого инструмента

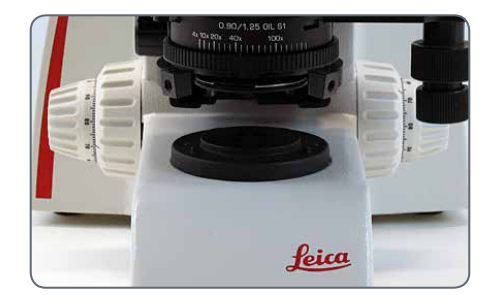

**Тип 2: Подсветка по Келеру**

Регулируемая центровка конденсора (барашковые винты) и регулируемая полевая диафрагма по Келеру

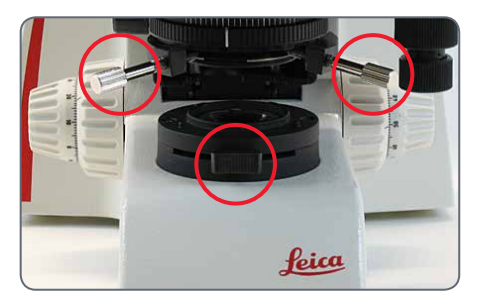

لى

## <span id="page-20-0"></span>**Монтаж тубусов**

**Используемый инструмент**

<sup>O</sup> Ключ для болтов с внутренним шестигранником

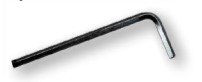

Существует два типа тубусов.  $\overline{\bullet}$ ĺ Проверьте, какой тип тубуса вы используете:

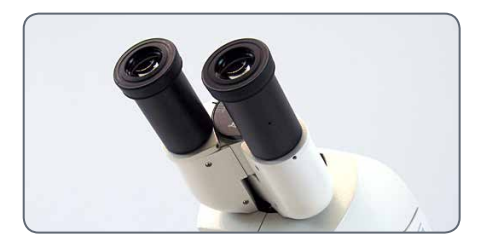

*Тип 1: Тубус Leica EZ со встроенными окулярами*

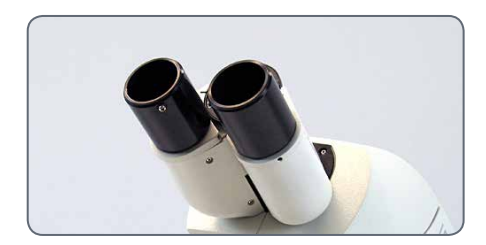

*Тип 2: Стандартный тубус с отдельными окулярами*

1. Ослабьте резьбовую шпильку (сверху на штативе) при помощи прилагаемого ключа для болтов с внутренним шестигранником.

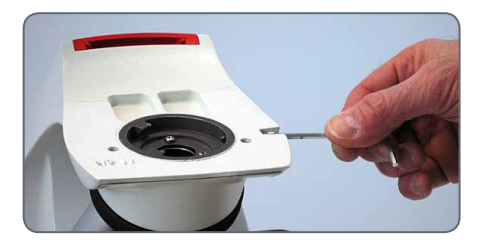

2. Установите крепление типа ласточкин хвост в крепление штатива и затяните резьбовую шпильку (не прилагая большого усилия). В результате тубус – независимо от выбранного направления вращения – будет установлен точно на оптической оси микроскопа.

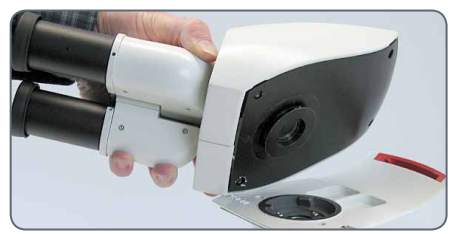

## <span id="page-21-0"></span>**Тубус Leica EZ – встроенные окуляры**

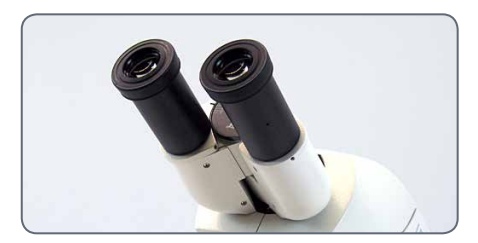

*Тубус Leica EZ со встроенными окулярами*

Для поворота тубуса Leica EZ ослабьте П резьбовую шпильку на штативе или замените резьбовую шпильку (опциональным) несъемным барашковым винтом.

1. Для использования несъемного барашкового винта снимите резьбовую шпильку, поставляемую со штативом.

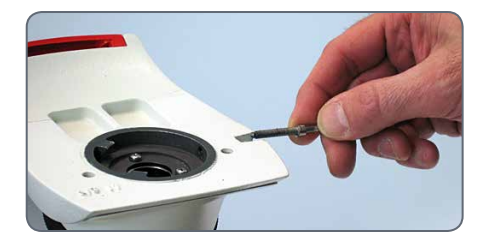

Следите за тем, чтобы барашек несъемного барашкового винта был полностью ослаблен перед его установкой на штатив:

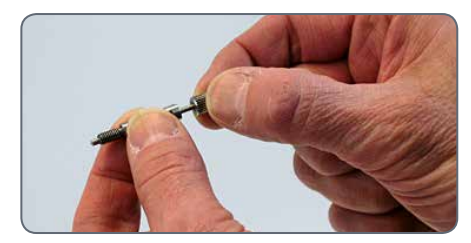

2. Снова установите тубус Leica EZ на штатив.

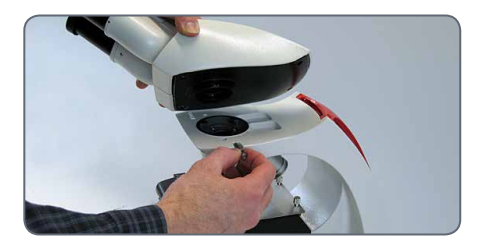

3. Затяните несъемный барашковый винт прилагаемым ключом.

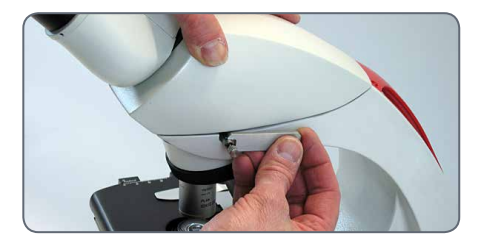

للم

## **Тубус Leica EZ со встроенными окулярами (продолжение)**

Теперь, ослабив несъемный барашко- $\overline{\bullet}$ Ĩ вый винт, вы можете повернуть тубус Leica EZ, перевести его в нужное положение и снова затянуть несъемный барашковый винт.

Окуляры уже встроены в тубус Leica EZ Ì и настроены; поэтому нет необходимости в юстировке или монтаже окуляров.

См. далее раздел [Наглазники"](#page-24-0) на [странице 25.](#page-24-0)

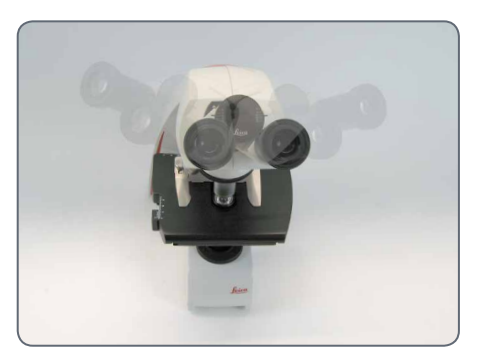

## <span id="page-23-0"></span>**Стандартный тубус Leica – отдельные окуляры**

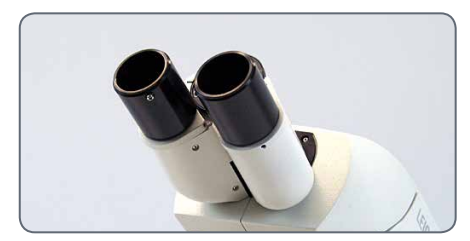

*Стандартный тубус; в тубусах еще нет окуляров*

Стандартный тубус содержит вращающееся крепление типа ласточкин хвост. Поэтому стандартный тубус можно свободно поворачивать во всех направлениях.

1. Установите окуляры в тубусы.

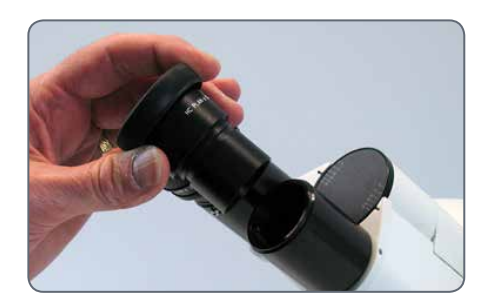

2. Зафиксируйте окуляры в тубусах, затянув серебристые винты на нижней стороне тубусов стандартной крестовой отверткой (не входит в комплект поставки).

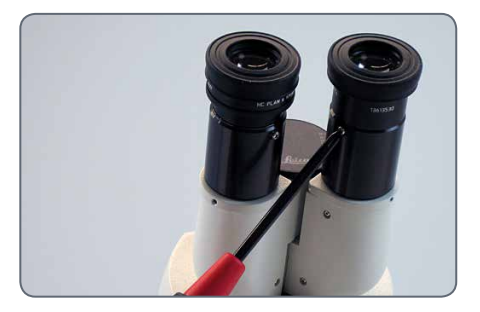

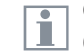

Окуляры могут вращаться, но не могут быть высвобождены из тубусов.

## <span id="page-24-0"></span>**Наглазники**

Если при работе на микроскопе вы  $\overline{\bullet}$ Ш носите очки, откиньте резиновые наглазники вниз. Если вы не носите очков, то возможно, вам будет удобно поднять резиновые наглазники вверх, чтобы прикрыть глаза от фонового света.

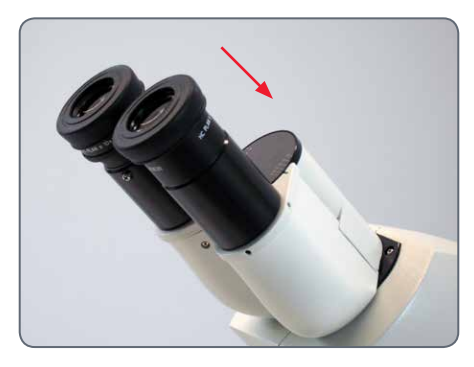

Если вы приобрели микроскоп в стан- $\overline{\bullet}$ дартной конфигурации, объективы уже будут закреплены на револьверной головке, а конденсор предметного столика будет установлен на штатив. В этом случае переходите к разделу "[Эксплуатация"](#page-29-0) на [странице 30.](#page-29-0) Если вы приобретали Leica DM750 в виде отдельных компонентов в нестандартной конфигурации, переходите к разделу [Установка объективов" на странице](#page-25-0)  [26.](#page-25-0)

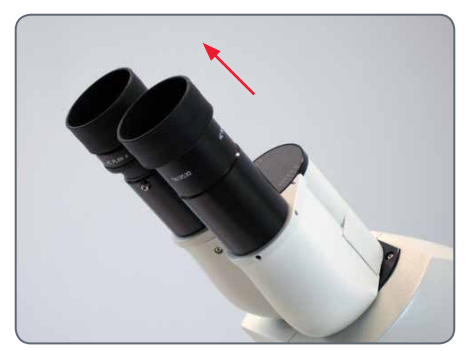

## <span id="page-25-0"></span>**Установка объективов**

**Установка объективов**

Всегда поворачивайте револьверную <u>/!\</u> головку для объективов при помощи кольца с рифлением, расположенного на револьверной головке.

Поворачивая револьверную головку для объективов по часовой стрелке, установите объективы, вкручивая их в отверстия револьверной головки (начиная с минимального увеличения).

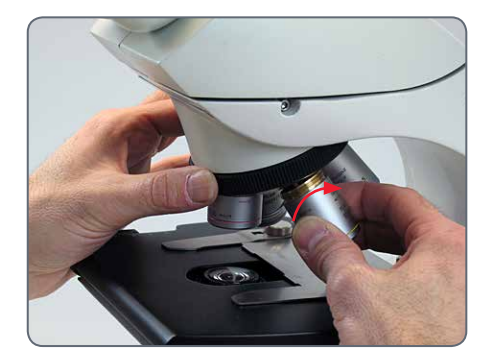

الم

#### <span id="page-26-0"></span>**Установка конденсора предметного столика**

**Конденсор предметного столика**

Микроскоп Leica DM750 оснащен  $\overline{\bullet}$ Ц открытым держателем для конденсора предметного столика, то есть, конденсор нуждается в установке.

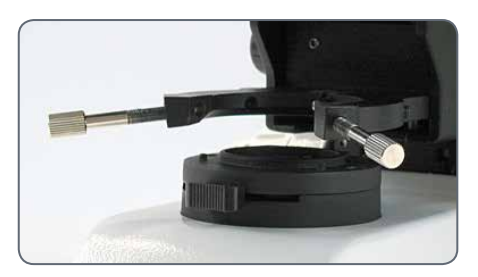

*Держатель конденсора предметного столика открыт*

1. Переместите предметный столик до упора вверх при помощи ручки грубой фокусировки со стороны микроскопа.

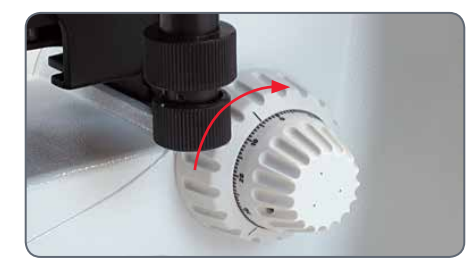

2. Переместите держатель конденсора в нижнее положение при помощи ручки фокусировки конденсора слева на креплении столика.

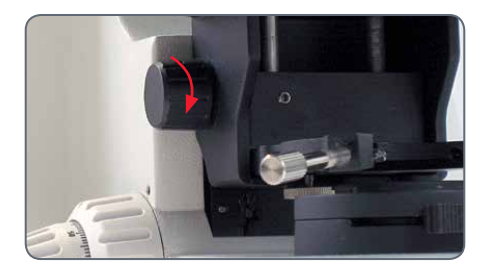

3. Ослабьте оба установочных винта (например, барашковые винты на штативе по Келеру) держателя конденсора.

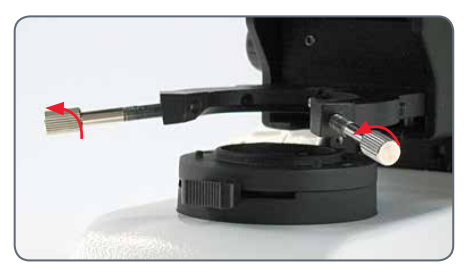

## **Установка конденсора предметного столика (продолжение)**

4. Передвиньте конденсор предметного столика в держатель под предметным столиком, совместив позиционирующий штифт на нижней стороне конденсора с прорезью на обратной стороне вилки.

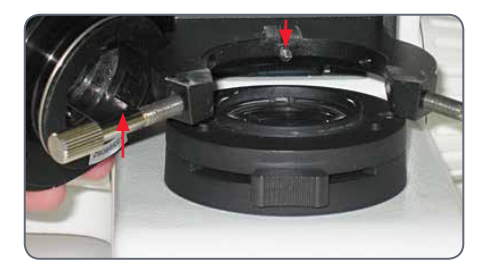

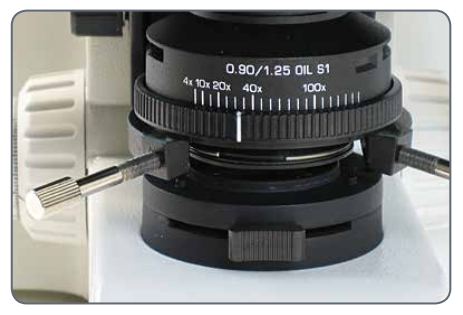

5. Переместите конденсор в верхнее положение при помощи ручки фокусировки конденсора слева на креплении столика.

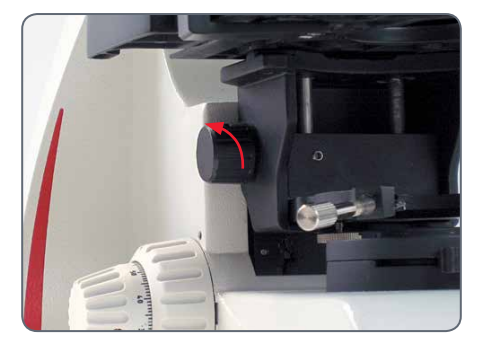

6. Затяните оба установочных винта при помощи прилагаемого инструмента (или, для штатива по Келеру, затяните оба барашковых винта) таким образом, чтобы верхняя линза конденсора оказалась отцентрована в рабочем положении под объективом, а конденсор предметного столика, тем самым, был грубо центрован.

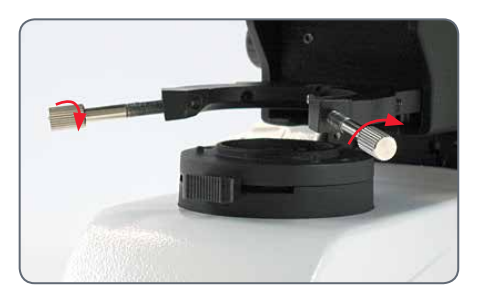

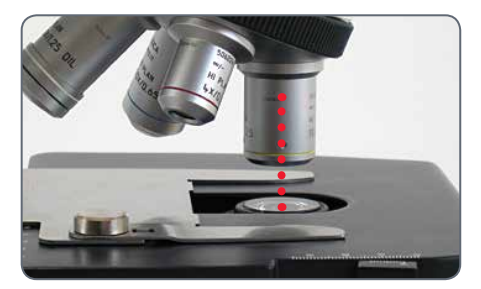

Точную центровку конденсора Вы  $\overline{\bullet}$ I будете выполнять, когда перейдете к разделу ["Окончательная центровка конден](#page-30-0)[сора" на странице 31.](#page-30-0)

# <span id="page-28-0"></span>**Внимание!**

 $\overline{\phantom{a}}$ 

#### <span id="page-29-0"></span>**Включение микроскопа**

#### **Рабочая поверхность**

Микроскоп должен всегда использоваться на прочной, стабильной поверхности.

#### **Сетевой кабель**

Если сетевой кабель еще не закреплен, надежно закрепите его на задней стороне микроскопа.

#### **USB-разъем**

Кабель микроскопа Leica DM750 оснащен дополнительным разъемом USB на 5 В/1,5 A. Его можно использовать как источник электропитания для камер Leica или других устройств, работающих от напряжения 5 В/1,5 A.

#### **Регулировка интенсивности подсветки**

Отрегулируйте подсветку при помощи регулятора, расположенного слева внизу на штативе, установив ее сначала на минимальный уровень. Регулятор позволяет настроить интенсивность подсветки.

**Подключение и включение микроскопа**

- 1. Вставьте сетевой кабель микроскопа в соответствующим образом заземленную розетку. Прибор оснащен заземленным трехпроводным кабелем.
- 2. Включите микроскоп при помощи переключателя, расположенного справа внизу на штативе микроскопа.

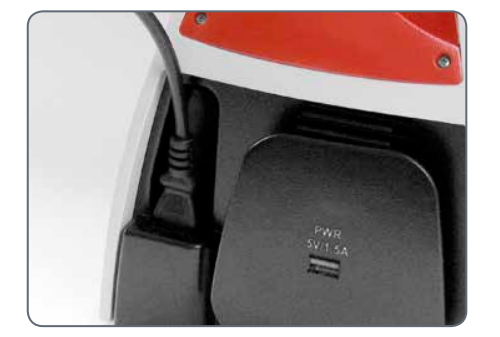

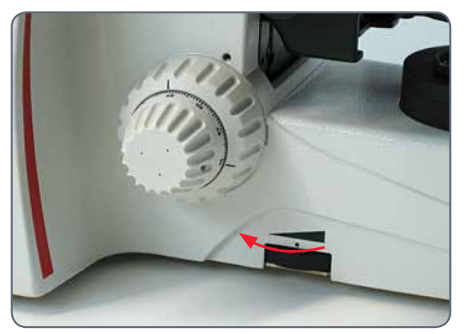

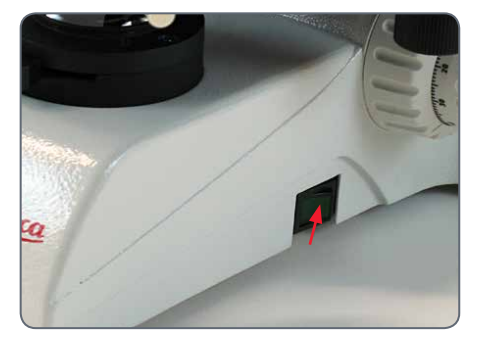

#### <span id="page-30-0"></span>**Окончательная центровка конденсора**

Если Вы приобрели микроскоп Leica  $\overline{\bullet}$ Ш DM750 в стандартной конфигурации, конденсор уже предварительно отцентрован фирмой Leica Microsystems. См. далее раздел [Апертура конденсора](#page-42-0)".

1. Откройте апертуру конденсора, повернув вправо кольцо с насечкой на конденсоре.

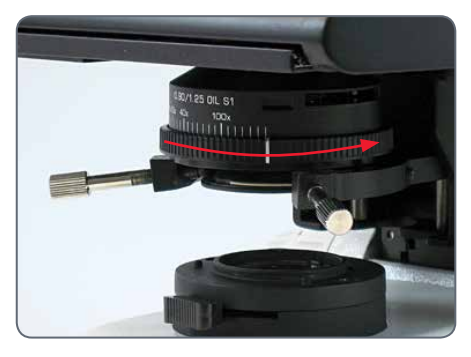

Следите за тем, чтобы конденсор находился в верхнем положении.

2. Напишите "X" на листе бумаги размером с визитную карточку и положите его на источник света штатива микроскопа таким образом, чтобы "X" располагался по центру над подсветкой.

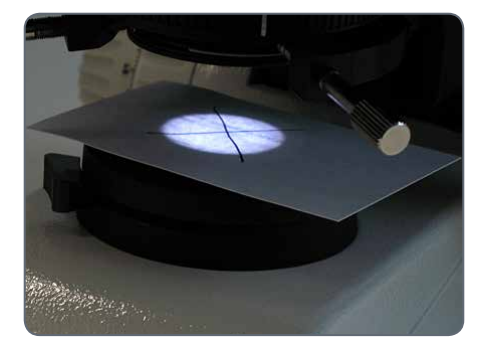

3. Посмотрите через окуляры на X и отцентруйте его в поле зрения, затягивая прилагаемым инструментом установочные винты (или, для Leica DM750 с подсветкой по Келеру, затягивая барашковые винты).

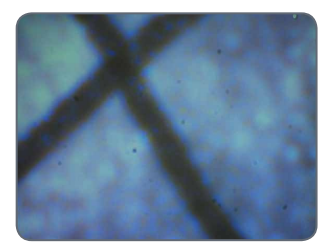

*Не отцентрован*

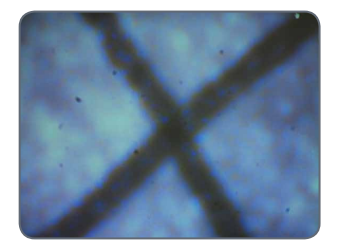

*Отцентрован*

## <span id="page-31-0"></span>**Использование конденсора**

**Использование конденсора**

Конденсор оснащен ирисовой диаф- $\overline{\bullet}$ Ц рагмой, которая может быть настроена таким образом, что она будет соответствовать эффективной числовой апертуре объектива.

1. Для открытия и закрытия этой диафрагмы просто поверните кольцо с насечкой на конденсоре вправо или влево таким образом, чтобы линия на кольце совпала с используемым увеличением объектива.

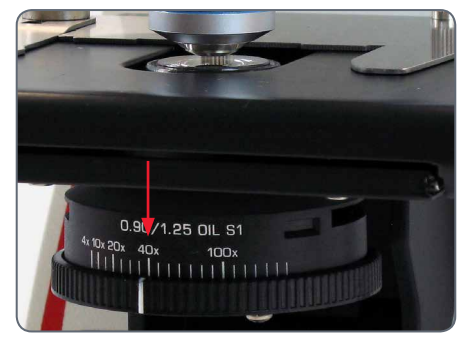

*Линия на кольце совмещается с используемым увеличением объектива.*

2. Сначала откройте ирисовую диафрагму конденсора полностью, повернув кольцо конденсора до упора вправо.

ادە

## <span id="page-32-0"></span>**Подготовка предметного стекла к рассматриванию**

- 1. Установите предметное стекло на предметный столик, задвинув его под удерживающие скобы.
- Предметное стекло фиксируется удер-Ī живающими скобами.
- 2. Выровняйте предметное стекло при помощи системы ориентации объектива по осям X/Y таким образом, чтобы часть препарата находилась под используемым объективом.

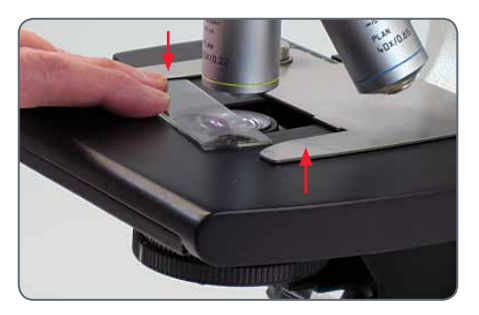

*Удерживающие скобы предметного стекла*

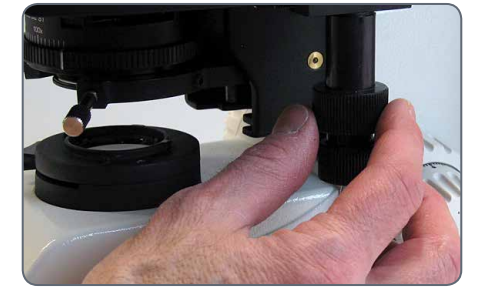

## <span id="page-33-0"></span>**Фокусировка**

1. Поверните револьверную головку для объективов (с помощью кольца с насечкой) таким образом, чтобы в рабочее положение был повернут объектив с наименьшей степенью увеличения.

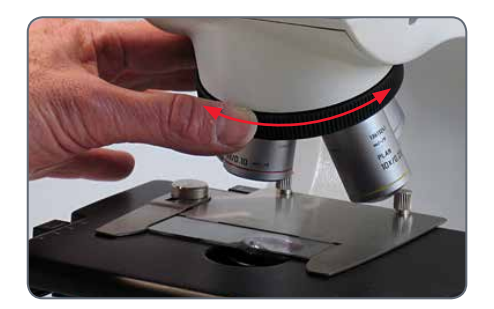

2. Поднимите предметный столик, повернув ручку грубой фокусировки до упора в самое верхнее положение.

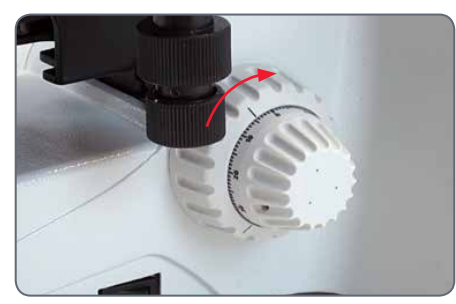

*Ручка грубой фокусировки*

3. Посмотрите в окуляры и настройте интенсивность подсветки оптимальным для глаз образом.

Штатив Leica DM750 отрегулирован  $\overline{\bullet}$ ı на заводе таким образом, что фокусировка может быть достигнута из этого положения менее чем за 1.5 оборота ручки точной фокусировки.

4. Добейтесь четкого отображения препарата при помощи ручки точной фокусировки.

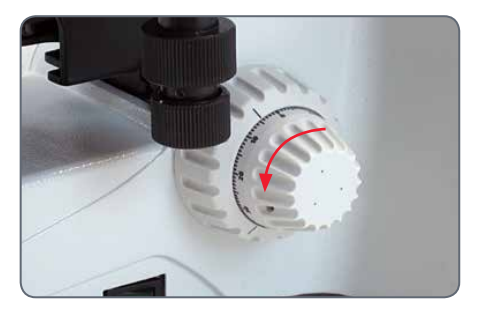

## <span id="page-34-0"></span>**Юстировка тубусов**

#### **Установка тубусов**

1. Отрегулируйте тубусы в соответствии со своим межзрачковым расстоянием. Сдвигайте или раздвигайте тубусы, чтобы уменьшить или увеличить расстояние между окулярами, пока вы не увидите освещенный круг.

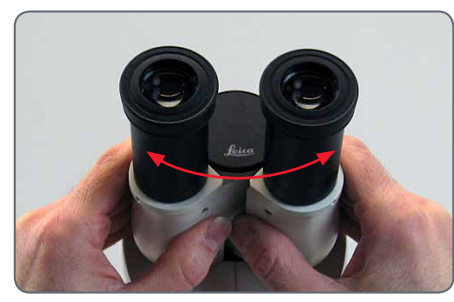

Длина тубусов при любом межзрачковом расстоянии остается неизменной. Это означает, что изменение межзрачкового расстояния не повлияет на парфокальность, увеличение или калибровки, зависящие от увеличения.

#### **Тубус Leica EZ**

- Если вы используете тубус Leica EZ, в который встроены окуляры, то дополнительная юстировка не требуется. В любом случае не снимайте свои очки или контактные линзы.
- Для Leica DM750 со стандартной подсветкой (без полевой диафрагмы по Келеру) см. раздел ["Технология масляной иммер](#page-38-0)[сии" на странице 39.](#page-38-0)
- Для Leica DM750 с полевой диафрагмой по Келеру см. раздел "[Конфигурация по](#page-36-0)  [Келеру" на странице 37.](#page-36-0)

**Стандартный тубус с двумя неподвижными окулярами**

Если вы используете стандартный тубус с двумя неподвижными окулярами (не фокусирующиеся окуляры), то дополнительная юстировка не требуется. В любом случае не снимайте свои очки или контактные линзы.

- <sup>O</sup> Для Leica DM750 со стандартной подсветкой (без полевой диафрагмы по Келеру) см. раздел "[Технология масляной иммер](#page-38-0)[сии" на странице 39.](#page-38-0)
- Для Leica DM750 с полевой диафрагмой по Келеру см. раздел ["Конфигурация по](#page-36-0) [Келеру" на странице 37.](#page-36-0)

**Стандартный тубус с одним или двумя фокусирующимися окулярами** Если вы используете стандартный тубус с одним или двумя фокусирующимися окулярами, требуется некоторая юстировка.

1. Установите фокусирующиеся окуляры на "0".

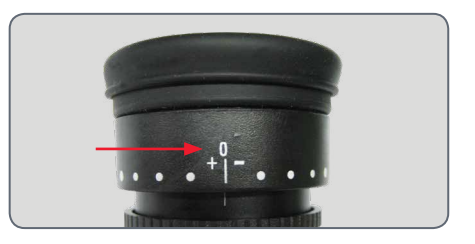

لى

## **Юстировка тубусов (продолжение)**

Если при исследованиях с помощью микроскопа вы хотите использовать свои очки или контактные линзы, потребуется лишь незначительная юстировка.

2. Выполните фокусировку на препарат с помощью ручки точной фокусировки, при этом смотрите только через один окуляр (при использовании фокусирующегося и не фокусирующегося окуляра смотрите через не фокусирующийся). При этом закройте второй глаз. 3. Теперь посмотрите другим глазом

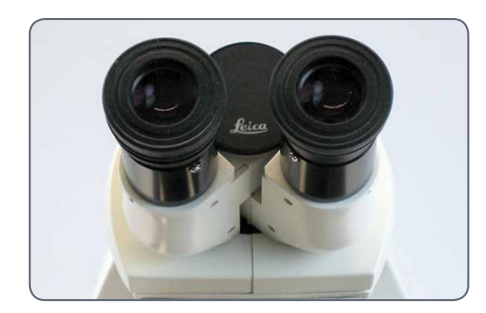

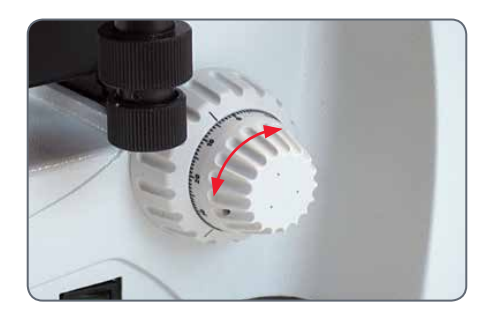

через другой окуляр (фокусирующийся окуляр). Теперь выполните фокусировку на препарат при помощи функции фокусировки окуляра.

Не меняйте при этом высоту объектива.

4. Возьмитесь рукой за кольцо с насечкой на фокусирующемся окуляре и поворачивайте другой рукой окуляр за верхнюю часть, пока для этого глаза и этого фокусирующегося окуляра не будет наведена резкость на препарат. Это

позволит компенсировать разницу в остроте зрения между вашими глазами.

5. Теперь переключитесь на объектив с большим увеличением (не масляный объектив) и сфокусируйте микроскоп, ведя наблюдение через окуляры обеими глазами.

При повышенном увеличении поле Ш зрения уменьшается. Поэтому после фокусировки на большом увеличении вы обнаружите, что при переходе на меньшее увеличение потребуется некоторая настройка точной фокусировки.

- Если Вы используете DM750 со стандартной подсветкой, см. раздел "[Технология](#page-38-0) [масляной иммерсии" на странице 39.](#page-38-0)
- Если у Вас DM750 в конфигурации по Келеру, см. следующий раздел "[Конфигу](#page-36-0)[рация по Келеру" на странице](#page-36-0) 37.

## <span id="page-36-0"></span>**Конфигурация по Келеру**

Если Ваш Leica DM750 оснащен полевой диафрагмой для  $\overline{\bullet}$ ı подсветки по Келеру, отцентруйте конденсор, как описано ниже.

1. Закройте полевую диафрагму по Келеру на основании микроскопа таким образом, чтобы лепестки диафрагмы оказались в поле зрения при взгляде через окуляры.

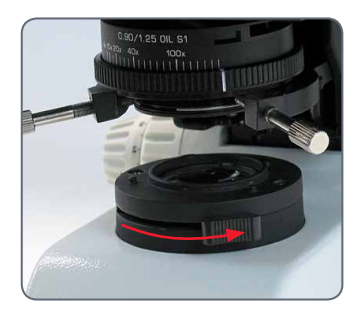

*Полевая диафрагма по Келеру закрыта*

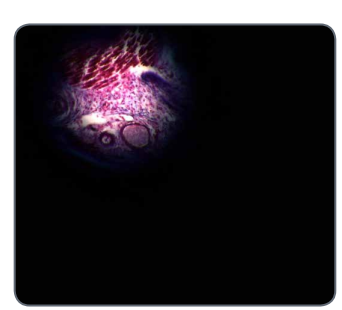

*Полевая диафрагма по Келеру закрыта*

2. Сфокусируйте лепестки полевой диафрагмы с помощью ручки фокусировки конденсора на левой стороне крепления столика.

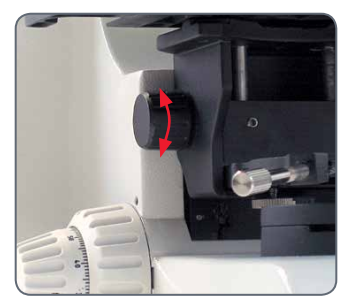

*Ручка фокусировки конденсора*

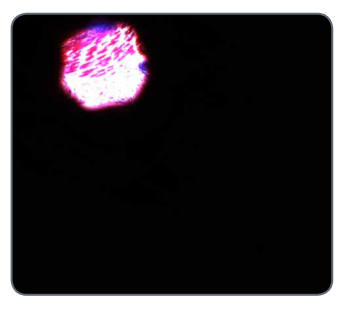

*Лепестки сфокусированы*

## **Конфигурация по Келеру (продолжение)**

3. Одновременно поворачивайте центровочные барашковые винты конденсора, чтобы отцентровать изображение полевой диафрагмы.

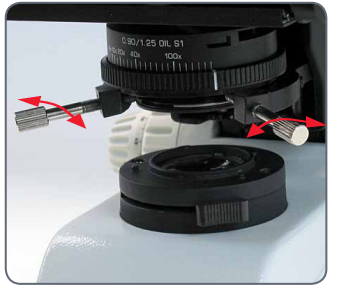

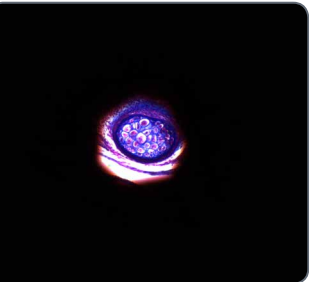

4. Откройте полевую диафрагму таким образом, чтобы лепестки диафрагмы оказались вне поля зрения.

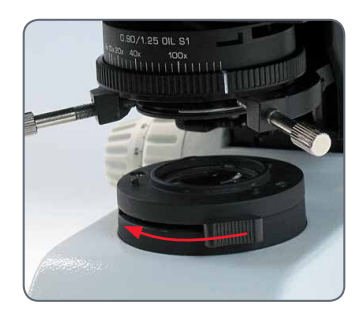

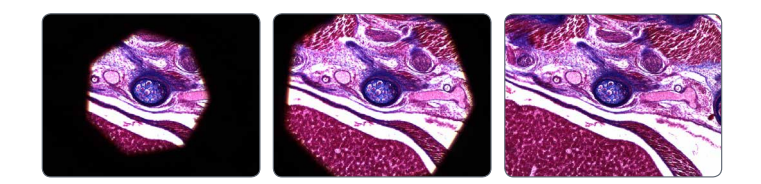

للم

## <span id="page-38-0"></span>**Технология масляной иммерсии**

1. Определите область предметного стекла, которую вы собираетесь исследовать.

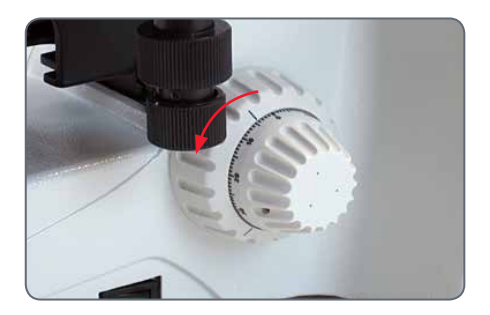

2. При помощи ручки грубой настройки переведите предметный столик в самое нижнее положение.

3. Поместите каплю иммерсионного масла Leica на исследуемую область предметного стекла.

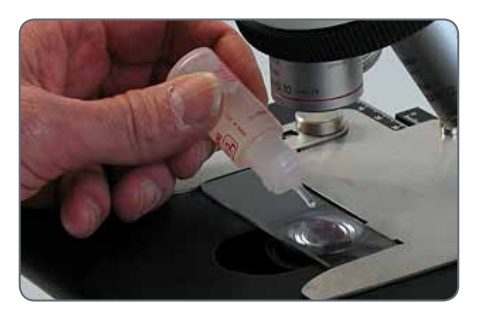

4. Поверните масляный объектив (объектив с надписью "OIL") в рабочее положение.

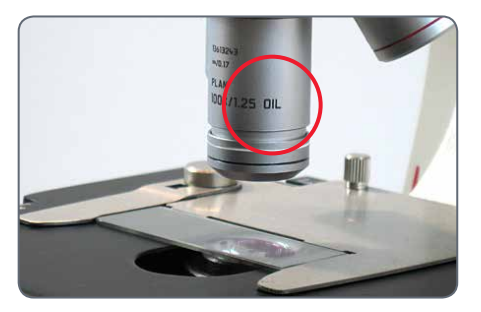

## **Технология масляной иммерсии (продолжение)**

5. При помощи ручки грубой настройки плавно перемещайте предметный столик вверх до тех пор, пока капля масла на предметном стекле не соприкоснется с линзой масляного объектива.

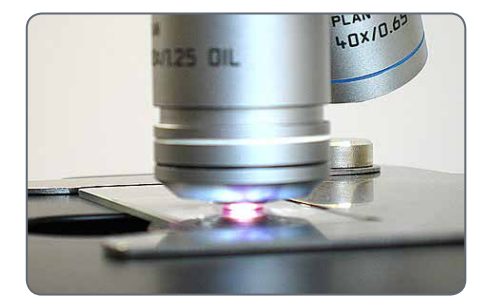

- 7. Посмотрите в микроскоп и плавно поверните ручку точной настройки таким образом, чтобы предметный столик поднимался вверх до тех пор, пока препарат не окажется в фокусе.
- 8. Когда работа с масляным объективом будет закончена, очистите переднюю сторону объектива, предметное стекло и все прочие поверхности, которые соприкасались с маслом, в соответствии с указаниями в разделе "[Уход за микро](#page-43-1)[скопом" на странице 44.](#page-43-1)
- 6. Возьмитесь за кольцо с насечкой на револьверной головке для объективов и покачайте объектив, чтобы удалить воздушные пузырьки. Затем переведите масляный объектив в окончательное положение, в котором капля масла находится между передней линзой объектива и предметным стеклом.

## <span id="page-40-0"></span>**Отключение с задержкой**

Микроскоп Leica DM750 имеет функ- $\overline{\bullet}$ ı цию отключения с задержкой, которая автоматически отключает подсветку, если ее интенсивность не менялась в течение двух часов.

- Для всех штативов с четырехпозиционными револьверными головками отключение с задержкой активировано по умолчанию (для использования, главным образом, в учебных целях).
- Для всех штативов с пятипозиционными револьверными головками отключение с задержкой по умолчанию не включено (для использования, главным образом, в клинической практике).

**Изменение статуса отключения с задержкой**

- 1. Поверните регулятор интенсивности на самый низкий уровень.
- 2. Включите прибор.
- 3. В течение пяти секунд поверните регулятор интенсивности на самый высокий, а затем - на самый низкий уровень.

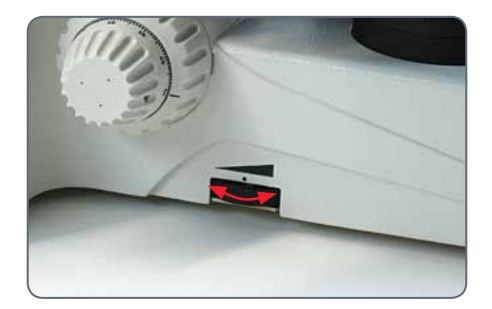

- Светодиод подсветки мигает, что означает изменение статуса отключения с задержкой.
- После деактивации функции отключения с задержкой светодиод два раза медленно мигнет, после чего будет гореть постоянно.
- После активации функции отключения с задержкой светодиод три раза быстро мигнет, после чего будет гореть постоянно.

При выключении и последующем ı включении прибора активируется использовавшийся последним статус функции отключения с задержкой, и светодиод не мигает.

# <span id="page-41-0"></span>**Марш!**

## <span id="page-42-0"></span>**На старт! Внимание! Марш!**

Теперь вам нужно только менять объективы, настроить апертуру конденсора (а для DM750 со штативом по Келеру - полевую диафрагму) на увеличение используемого объектива, и вы сможете наслаждаться качественными видами!

# <span id="page-43-1"></span><span id="page-43-0"></span>**Уход за микроскопом**

## <span id="page-44-0"></span>**Общие предписания по техническому обслуживанию**

#### **Общие сведения**

При переноске микроскопа всегда держите его двумя руками. На микроскопе для этой цели предусмотрена рукоятка на задней стороне и вырез на передней стороне.

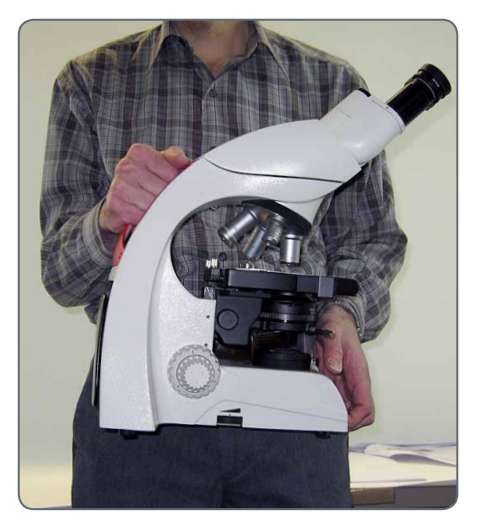

Кабель можно намотать таким образом, чтобы свободно свисал только нужный участок кабеля.

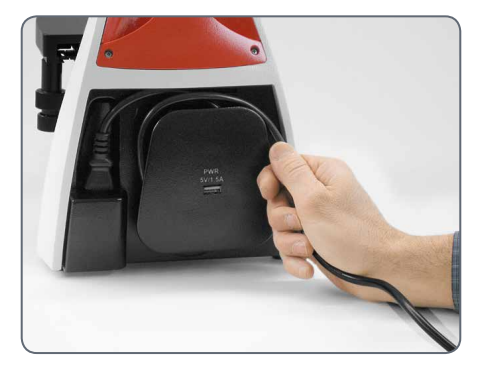

- <sup>O</sup> Держите в чистоте все оптические компоненты. Чистота необходима для получения качественного изображения.
- Когда микроскоп не используется, он должен быть в обязательном порядке накрыт прилагаемым защитным чехлом.
- Если оптическая поверхность загрязнена или покрыта пылью, промойте ее шприцем или очистите шерстяной кистью.
- <sup>O</sup> Оптические поверхности необходимо очищать с помощью безворсовой ткани, протирочной ткани для объектива или ватной палочки, смоченными в имеющемся в продаже очистителе для стекла.
- <sup>O</sup> Очень осторожно используйте растворители. Безворсовая салфетка, салфетка для линз или ватная палочка должна быть пропитана растворителем, но не должна быть влажной настолько, чтобы растворитель выливался на линзу.

## **Общие предписания по техническому обслуживанию (продолжение)**

- <sup>O</sup> Наиболее подвержена загрязнению (грязью, пылью или маслом) передняя линза объектива. Если отсутствует контраст или изображение нечеткое, проверьте состояние передней линзы с помощью лупы.
- <sup>O</sup> 40- и 100-кратные объективы следует очищать осторожнее. Указание: Чтобы добиться плоскости, характерной для объективов с сильным увеличением, объектив содержит малую вогнутую переднюю линзу малого радиуса и малой кривизны. Поверхность этой передней линзы может очищаться зубочисткой с намотанной на нее ваткой или малой ватной палочкой. Смочите ткань имеющемся в продаже средством для очистки стекла. Осторожно промойте переднюю линзу, избегая трения. Следите за тем, чтобы ватка соприкасалась с вогнутой поверхностью линзы. Проверьте объектив после очистки при помощи лупы.
- Если необходимо снять оптический узел микроскопа, избегайте прикосновения к внешней поверхности линзы (к нижней стороне оптического узла). Отпечатки пальцев на этой поверхности могут ухудшить качество изображения. Эта линза может очищаться аналогично объективам и окулярам.

#### **Освещение**

Leica DM750 используют светодиодную подсветку. Поэтому в течение срока службы микроскопа их замена не требуется.

ادە

# <span id="page-46-1"></span><span id="page-46-0"></span>**Устранение неисправностей**

## <span id="page-47-0"></span>**Устранение неисправностей**

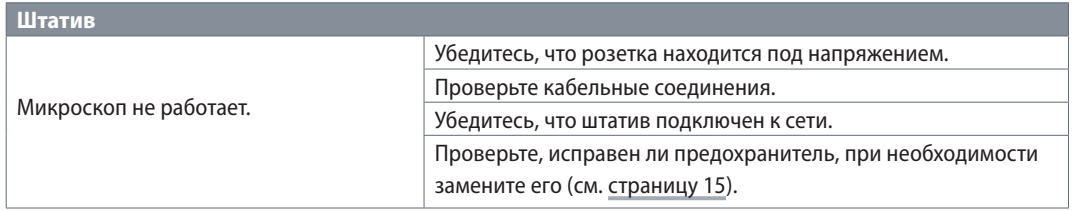

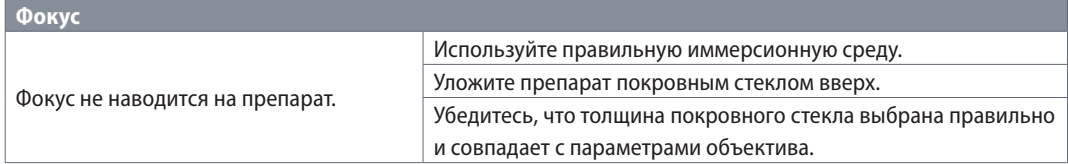

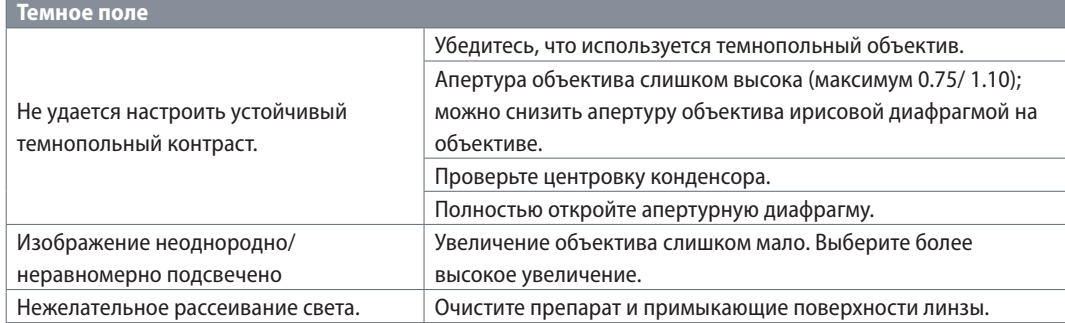

## **Устранение неисправностей (продолжение)**

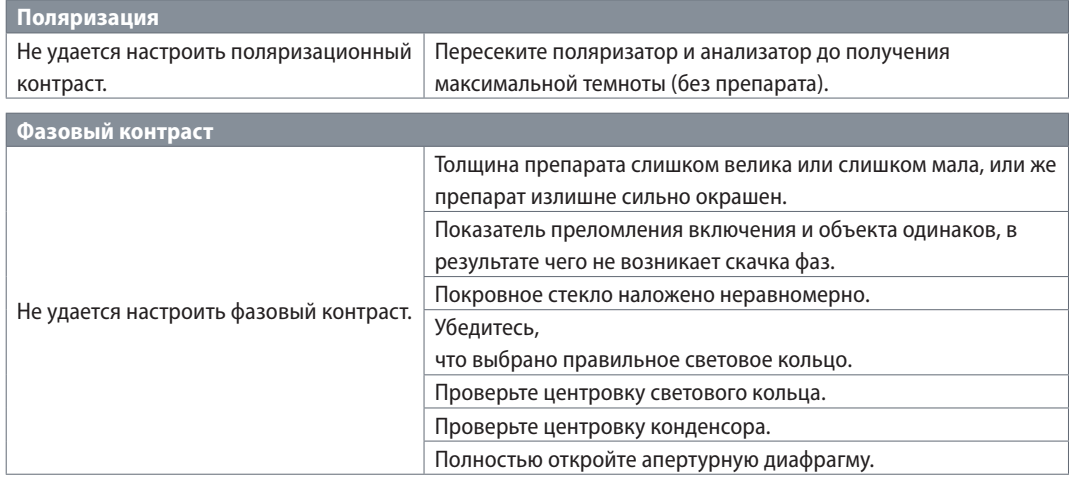

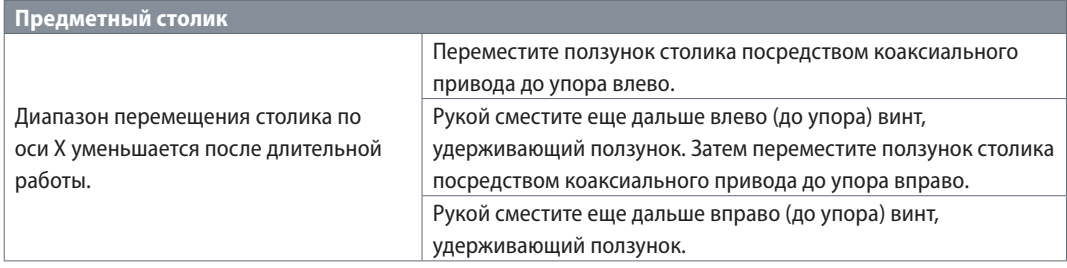

 $\overline{\phantom{a}}$ 

# <span id="page-49-1"></span><span id="page-49-0"></span>**Габариты**

<span id="page-50-0"></span>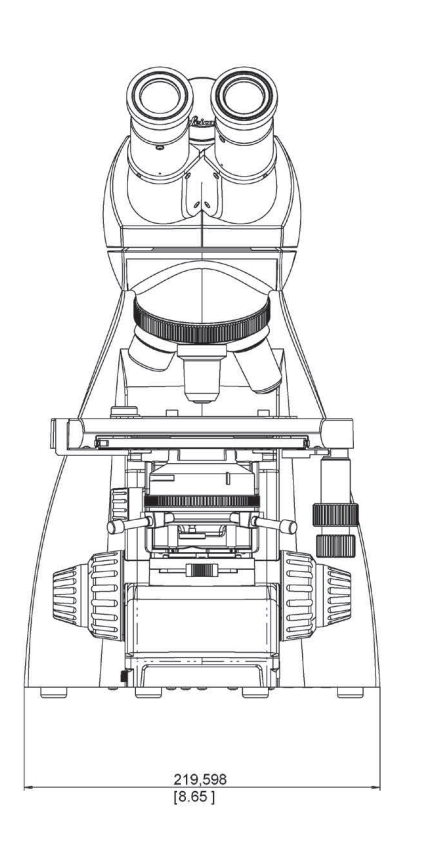

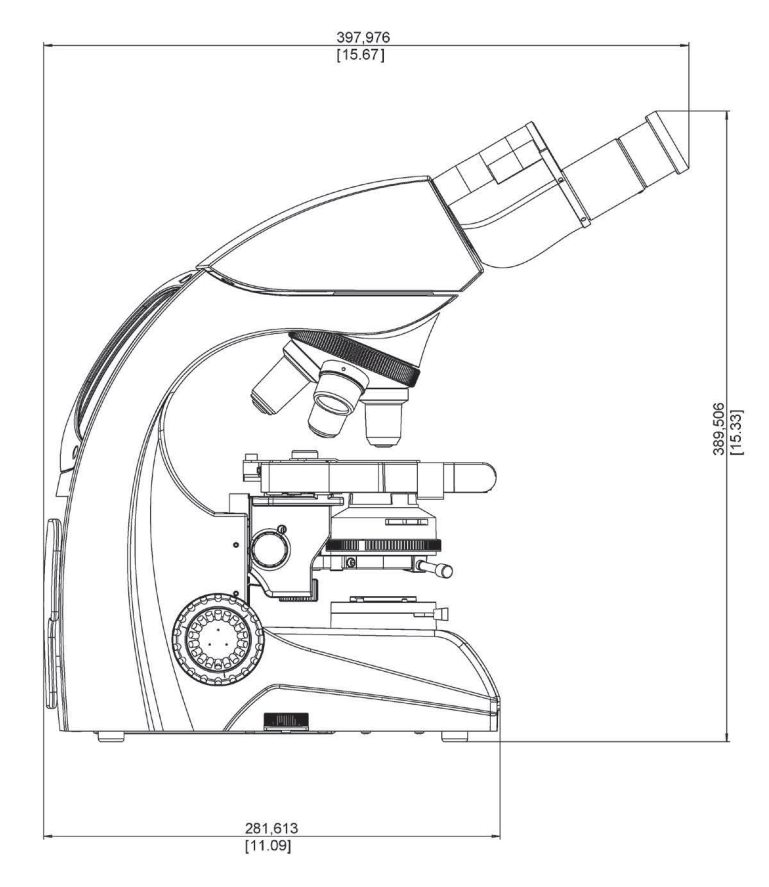

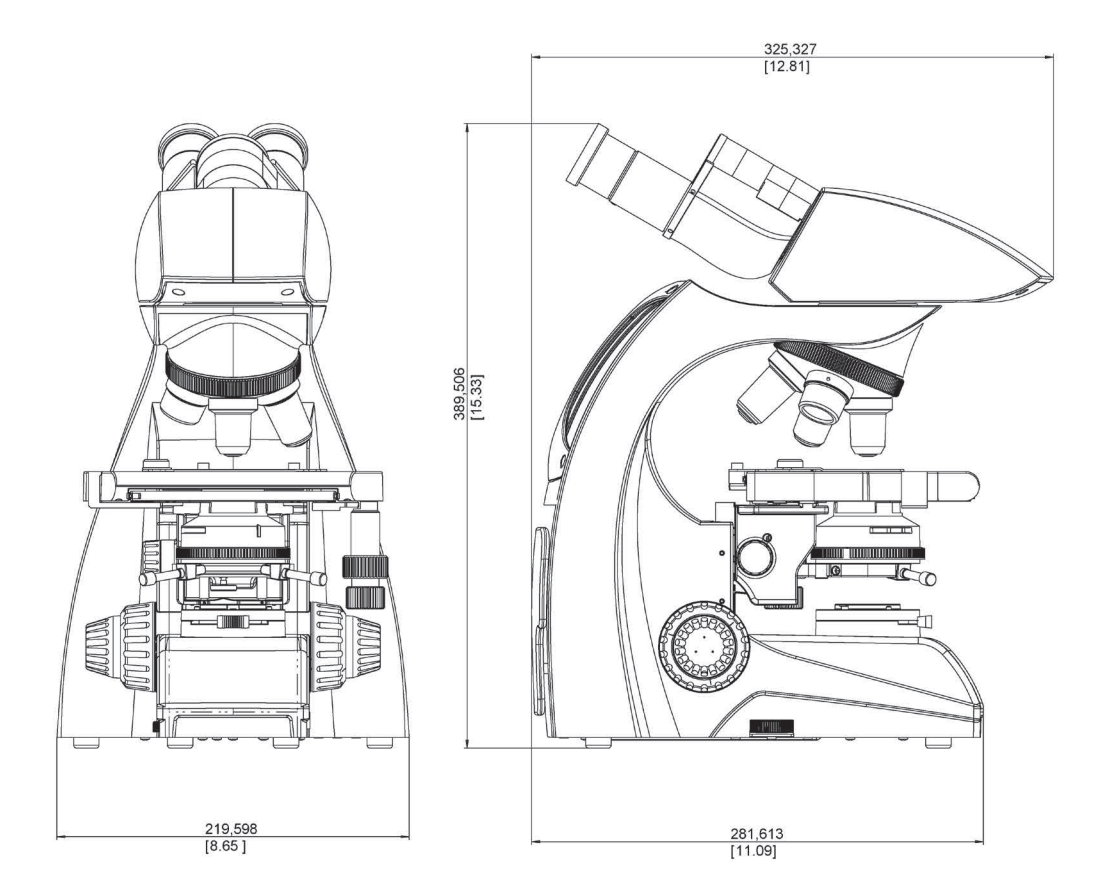

 $\leftarrow$ 

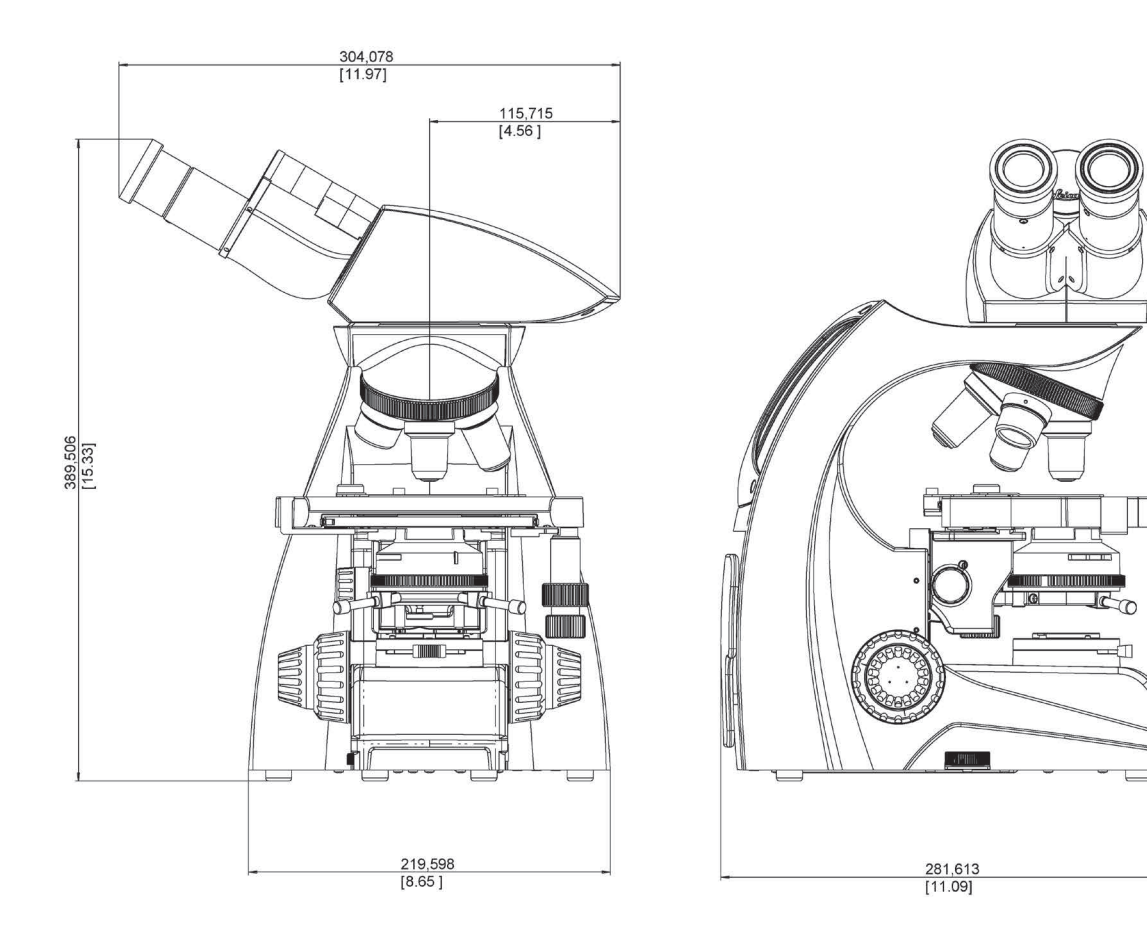

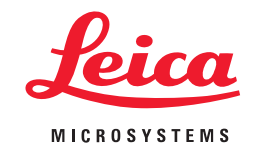

**CONNECT** WITH US!

Leica Microsystems (Schweiz) AG · Max-Schmidheiny-Strasse 201 · 9435 Heerbrugg, Switzerland T +41 71 726 34 34 · F +41 71 726 34 44

www.leica-microsystems.com

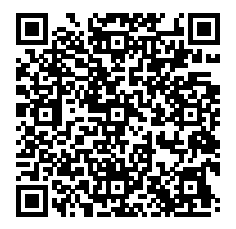